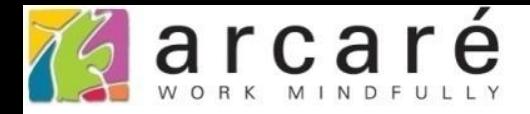

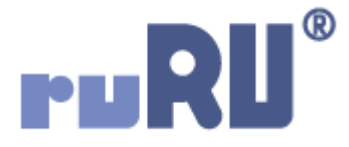

## **ruRU IDE教學課程**

## **6-3 資料表設計-新增資料表欄位(資料行)**

如如研創股份有限公司

+886 2 2596 3000

IDE: Integrated Design Environment

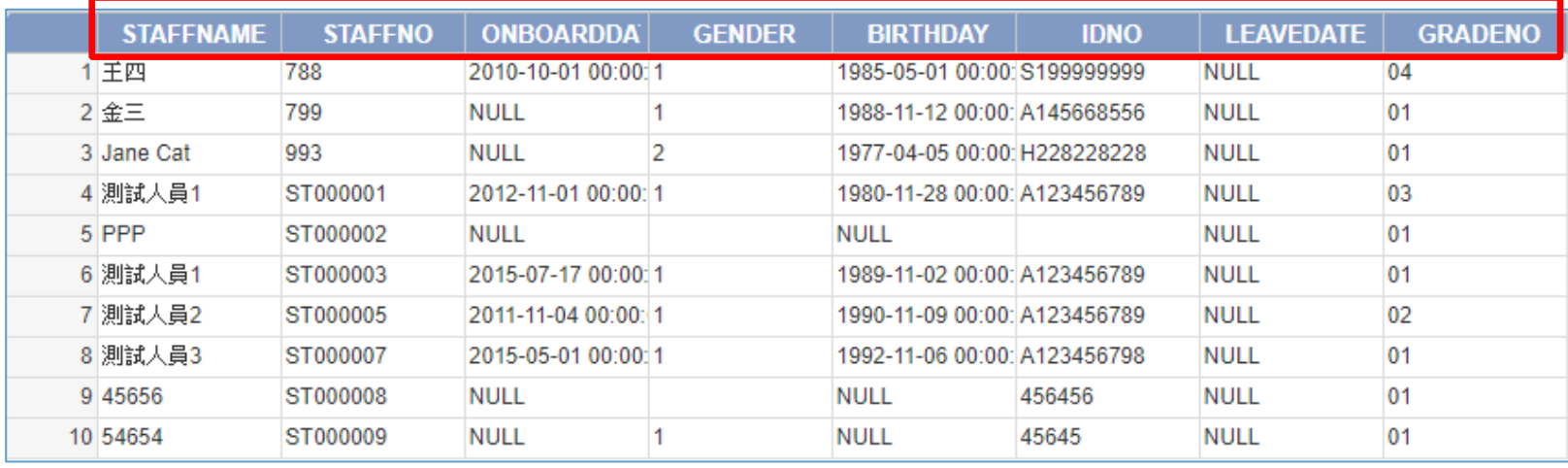

- 資料表中必須有欄位(資料行),才可以存放資料。
- 在資料表中新增欄位的方式如下:

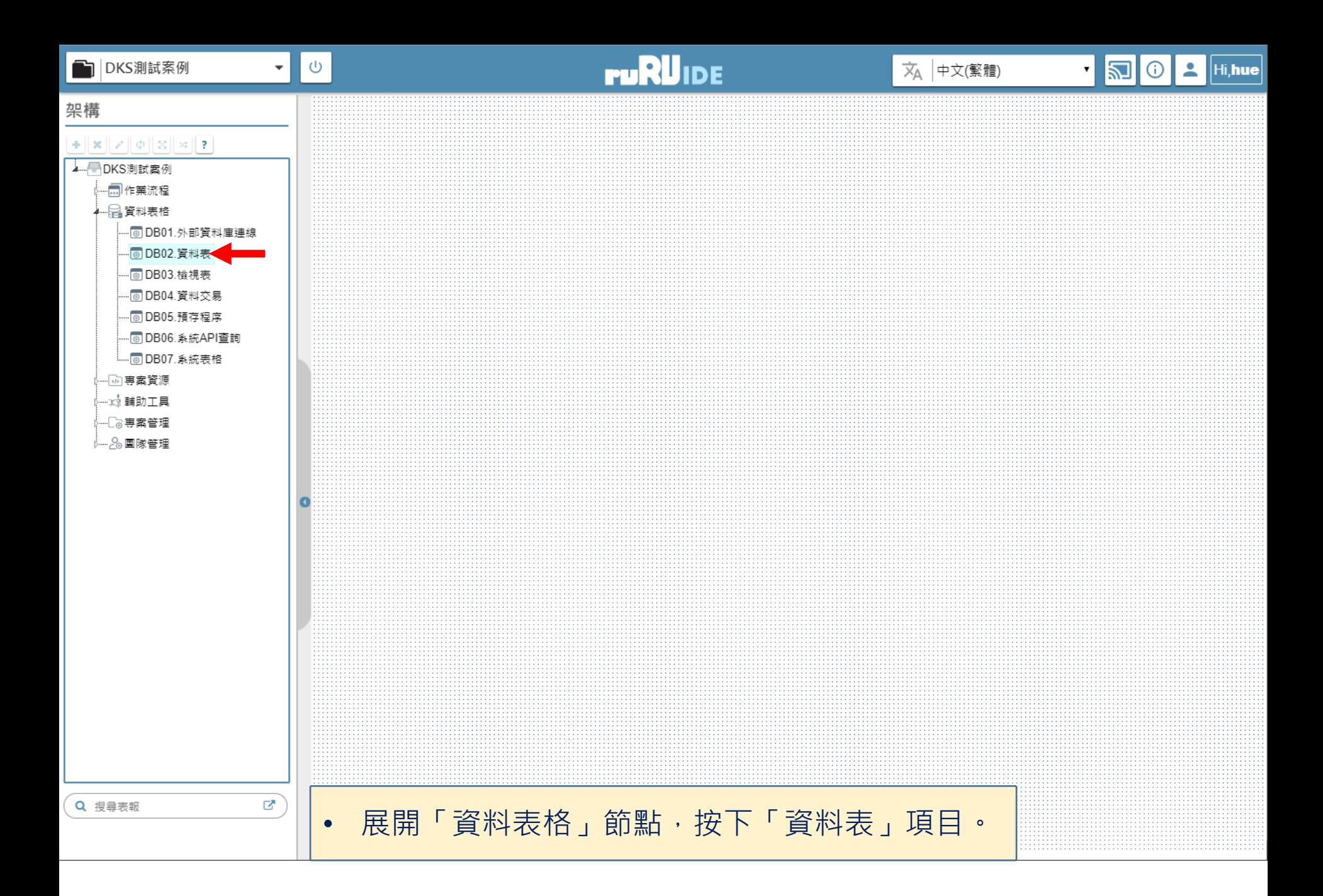

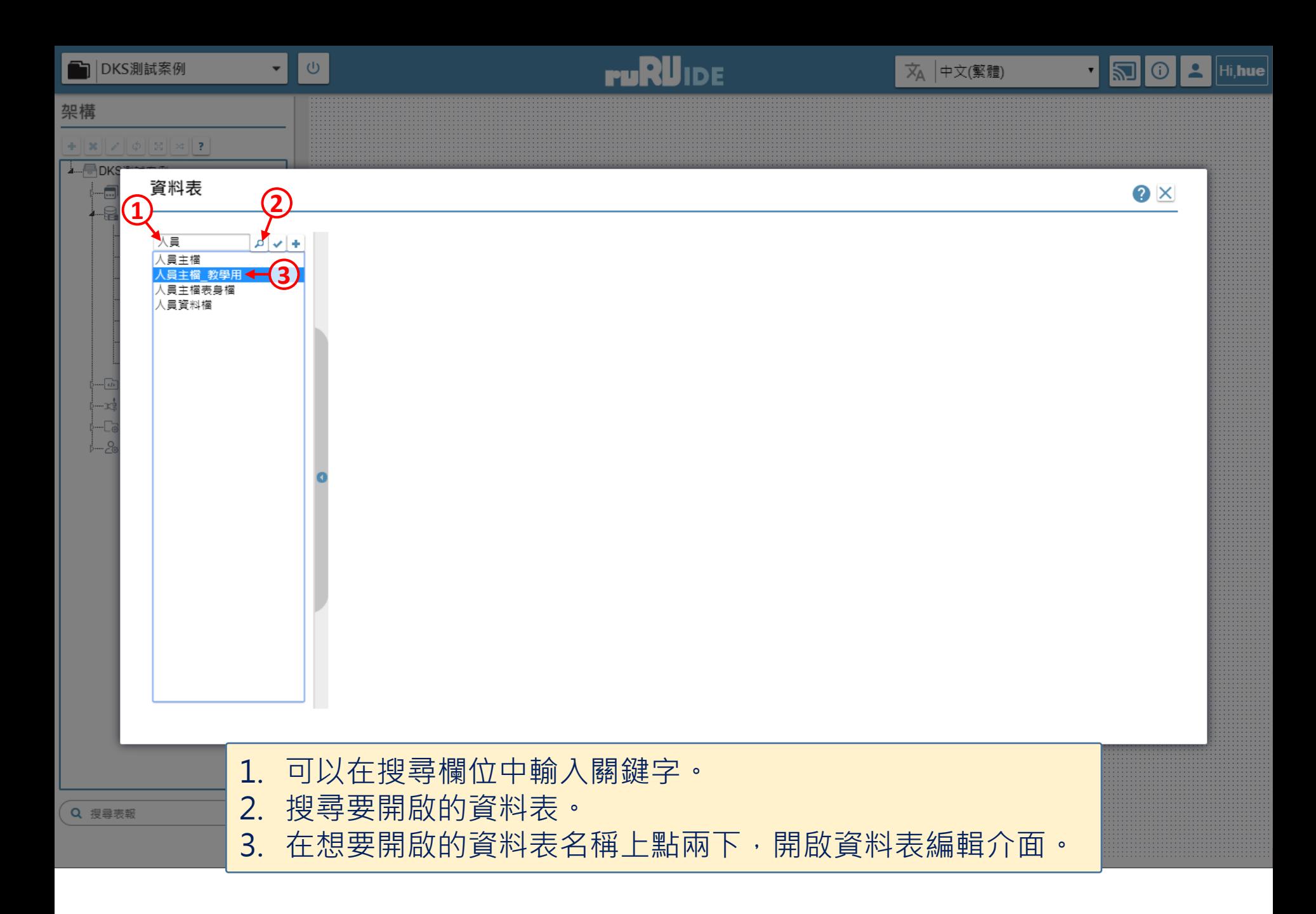

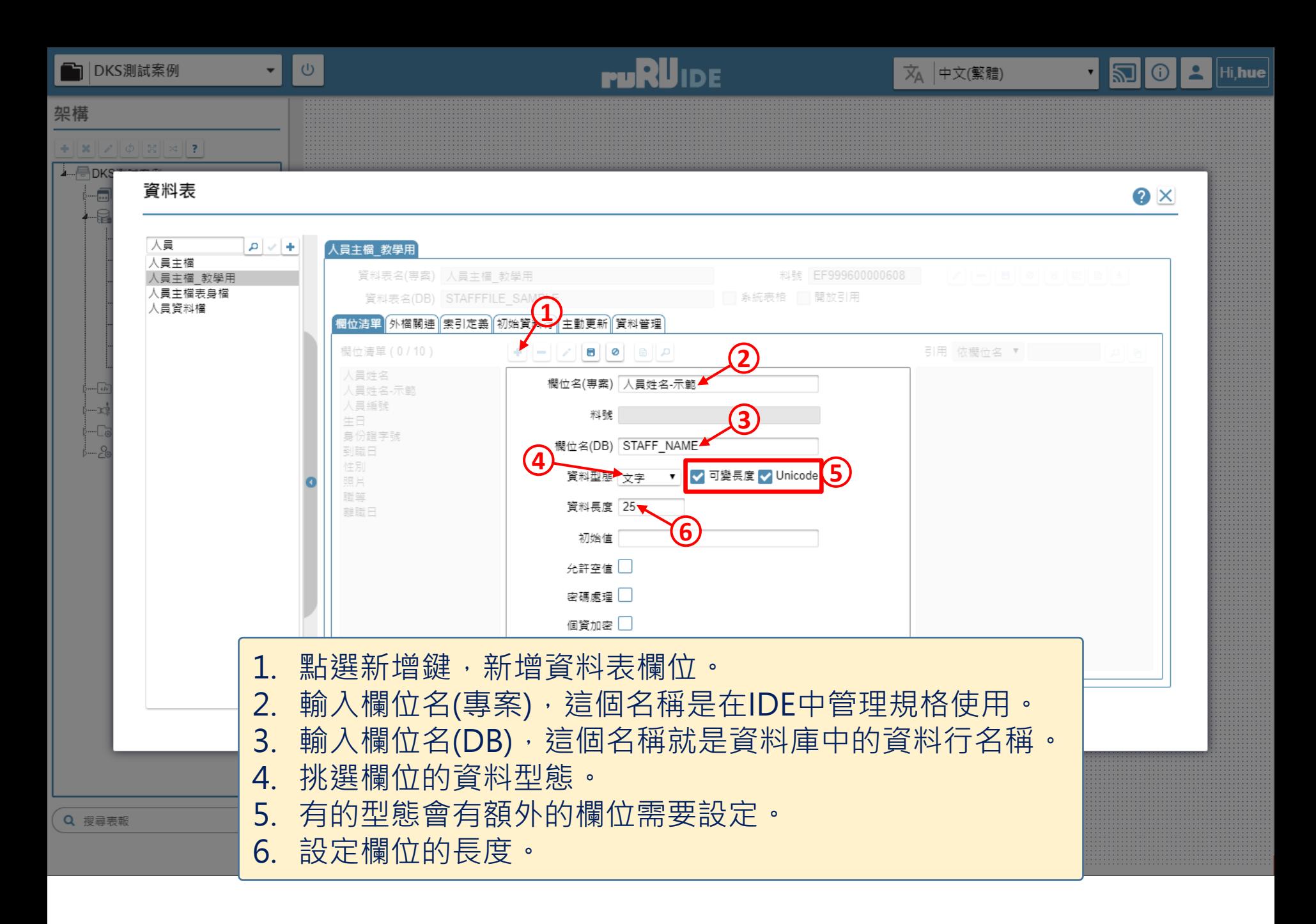

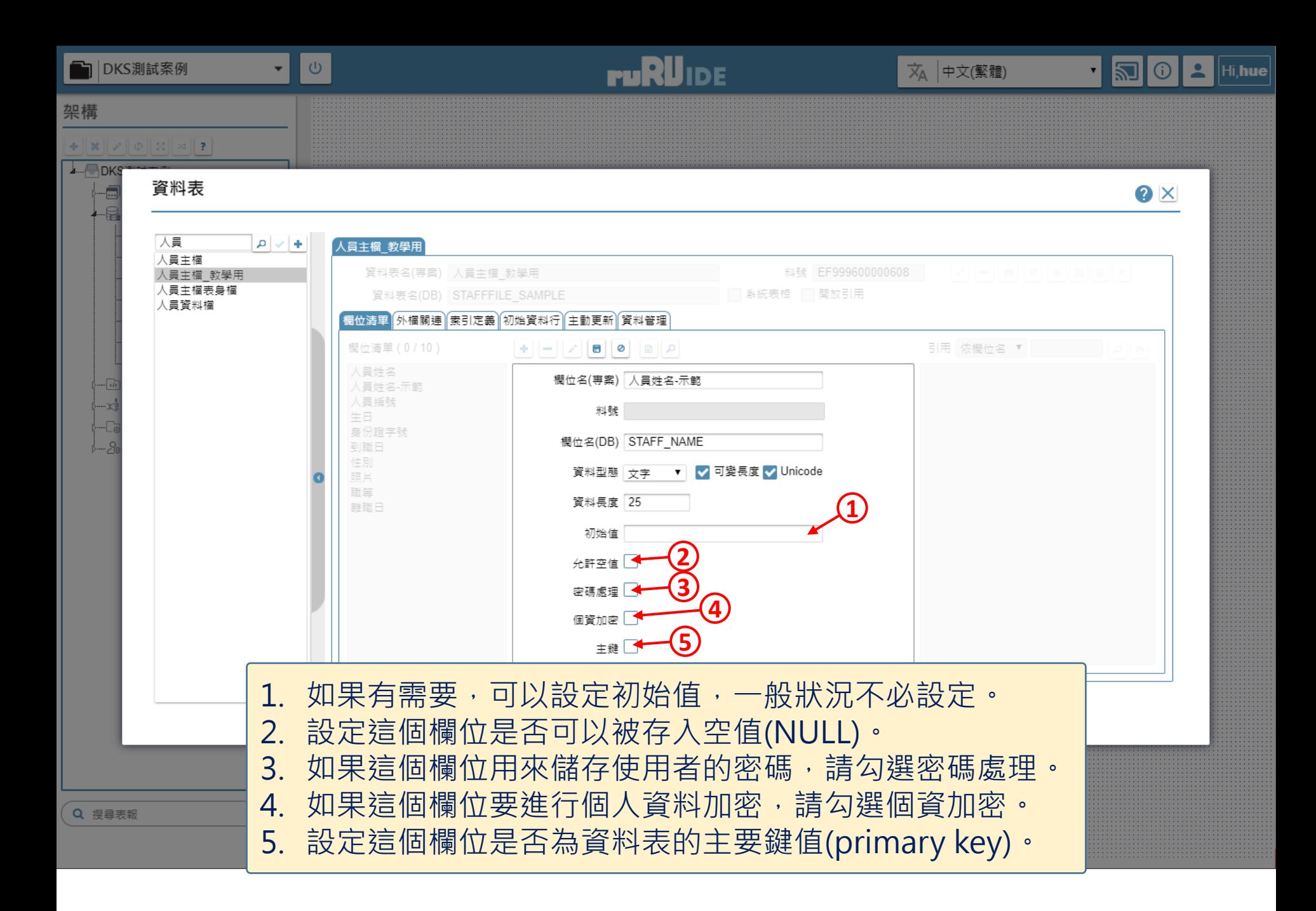

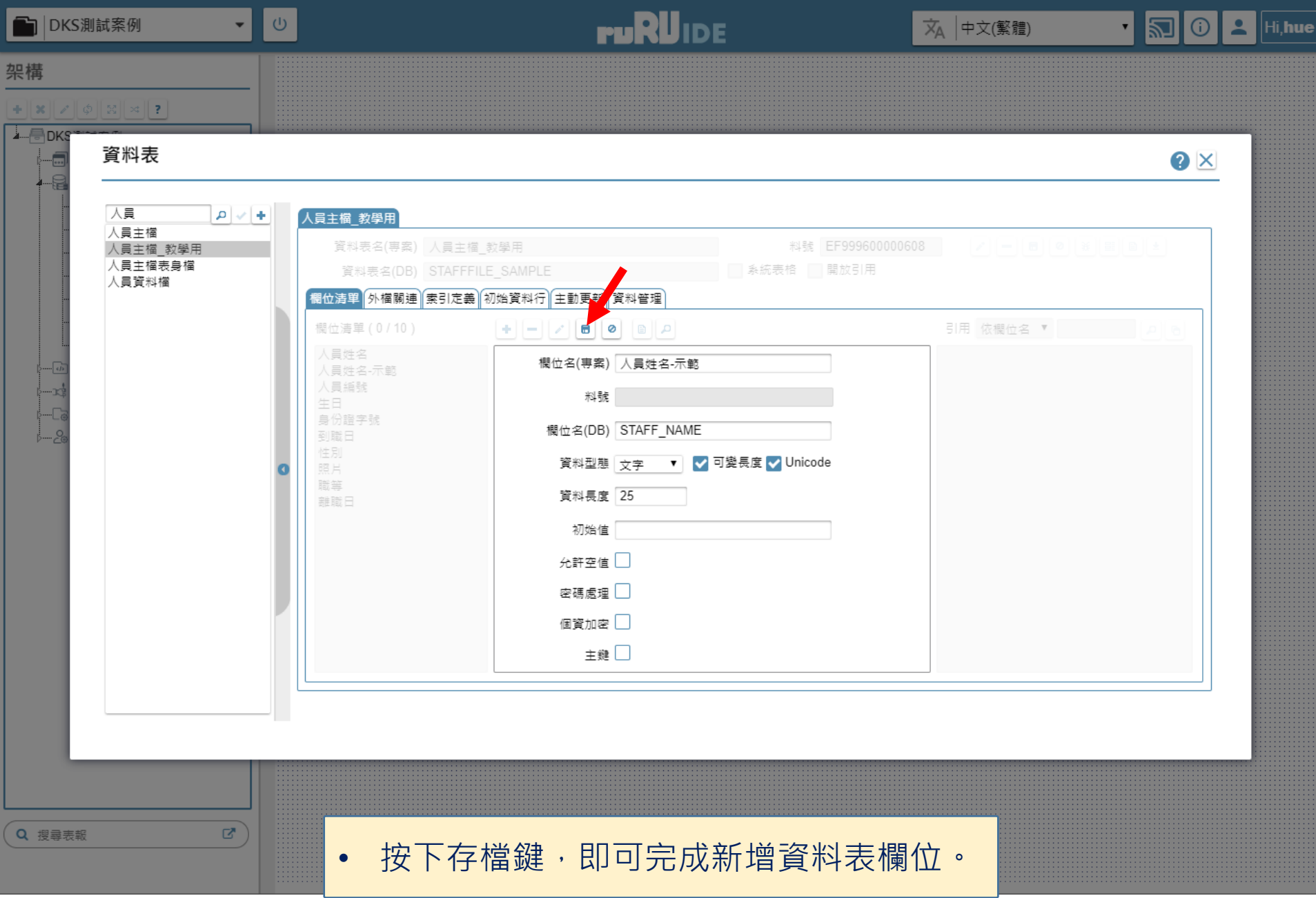